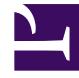

# **SGENESYS**

This PDF is generated from authoritative online content, and is provided for convenience only. This PDF cannot be used for legal purposes. For authoritative understanding of what is and is not supported, always use the online content. To copy code samples, always use the online content.

## Genesys Dialog Engine User Guide

Working with Intent Accuracy Report

11/30/2023

#### Contents

- 1 [What is the Intent Accuracy Report?](#page-2-0)
- 2 [When to use the Intent Accuracy Report](#page-2-1)
- 3 [Understanding the Intent Accuracy Report](#page-2-2)
- 4 [How to improve the Intent Accuracy Report](#page-5-0)

Learn to understand and use the Intent Accuracy Report feature.

#### <span id="page-2-0"></span>What is the Intent Accuracy Report?

The intent accuracy report is a visual representation that depicts intents that can be mistaken for others intents by your bot. The intent accuracy report shows an overview of the *predicted intent vs the expected intent*. It can help you understand why the bot predicted an intent as Intent X instead of predicted it as Intent Y. The number of correct and incorrect predictions are summarized with count values and broken down by each intent. The expected intents are shown as rows, the predicted intents are shown as columns.

#### <span id="page-2-1"></span>When to use the Intent Accuracy Report

You can use the Intent Accuracy Report when you create a bot for the first time. As the report provides you an insight into how your bot will perform in the real world. Based on the training utterances, the report will show if the bot will have some confusion between intents when working with live data. If you find that the utterances used by customers are different from your training utterances, this report will not be accurate. To overcome this, ensure that you provide some good training utterances.

You can also use the Intent Accuracy Report whenever you add more utterances or newer intents. This report will indicate how your bot will perform when the new changes are included.

#### <span id="page-2-2"></span>Understanding the Intent Accuracy Report

#### Important

The Intent Accuracy report is based on the training utterances used in the bot. It does not show the performance of the live data.

The **Intent Accuracy Indicator** score indicates how accurately the bot can predicting intents correctly. A higher percentage indicates better chances of your bot identifying an intent accurately.

In the intent accuracy report, the expected intents are shown as rows, the predicted intents are shown as columns. The diagonal cells indicate that the predicted and expected intents match. Each cell in the matrix is colored according to the intent accuracy.

- Intents that are highly likely to be mistaken from another intent and require immediate attention are marked as *Critical* and are highlighted in red.
- Intents that have a likelihood to be mistaken for another intent are marked as *Advisory* and are highlighted in yellow.
- Intents that have a low likelihood to be mistaken for another intent are marked as *Minimal* and are marked in dark grey.

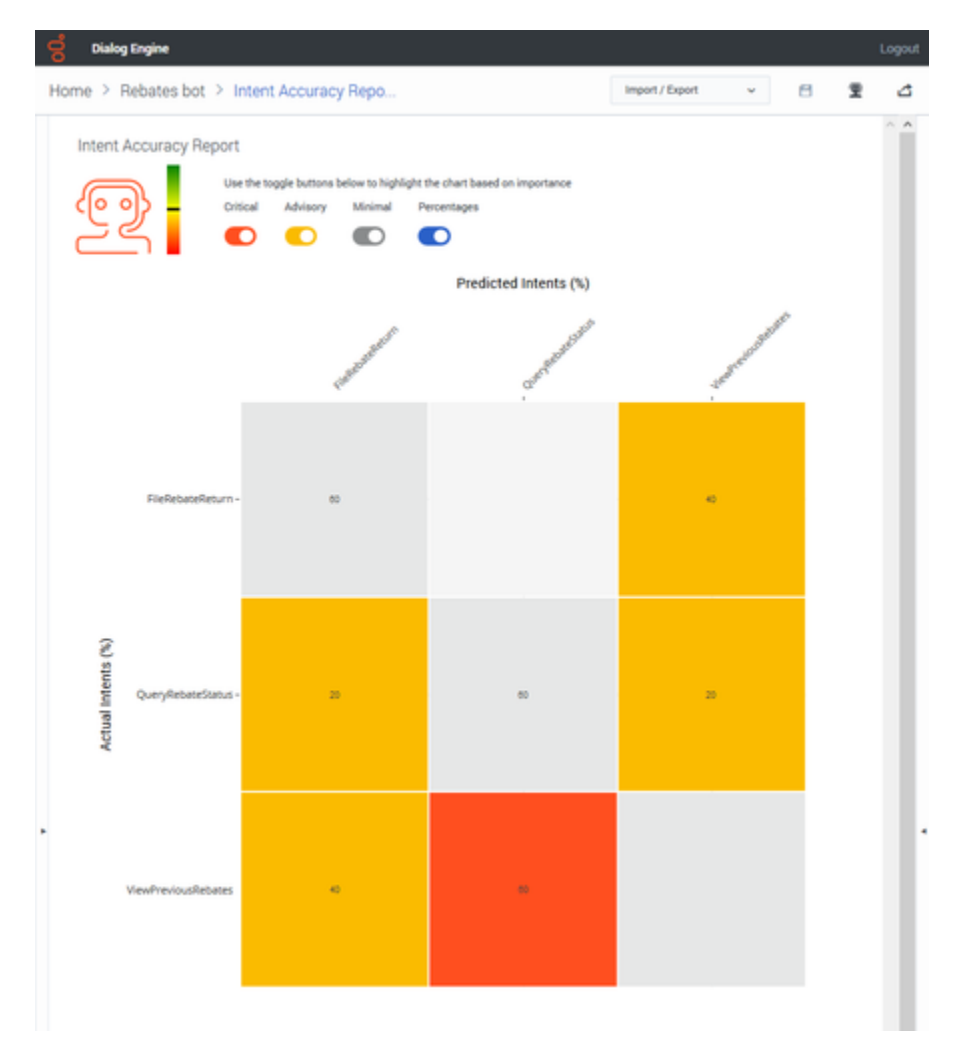

To view more information on how the bot classified utterances to that intent, click any cell to display a detailed breakdown of how the intent was classified. For example, in the following example, The **Query Rebate Status** intent was classified as **View Previous Rebates** intent in 20% of cases and as **File Rebate Returns** in 20% of cases.

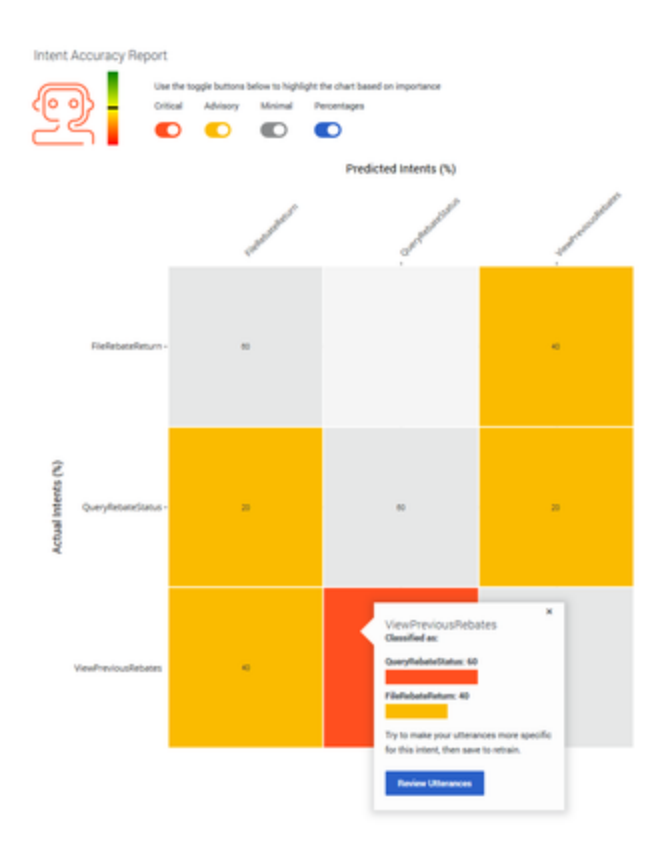

You can toggle the display of the **Critical**, **Advisory**, and **Minimal** highlights. You can view the percentages for each marked cell by toggling the **Percentages** option.

For example, if you want to view only **Critical** intents and the **Percentages**:

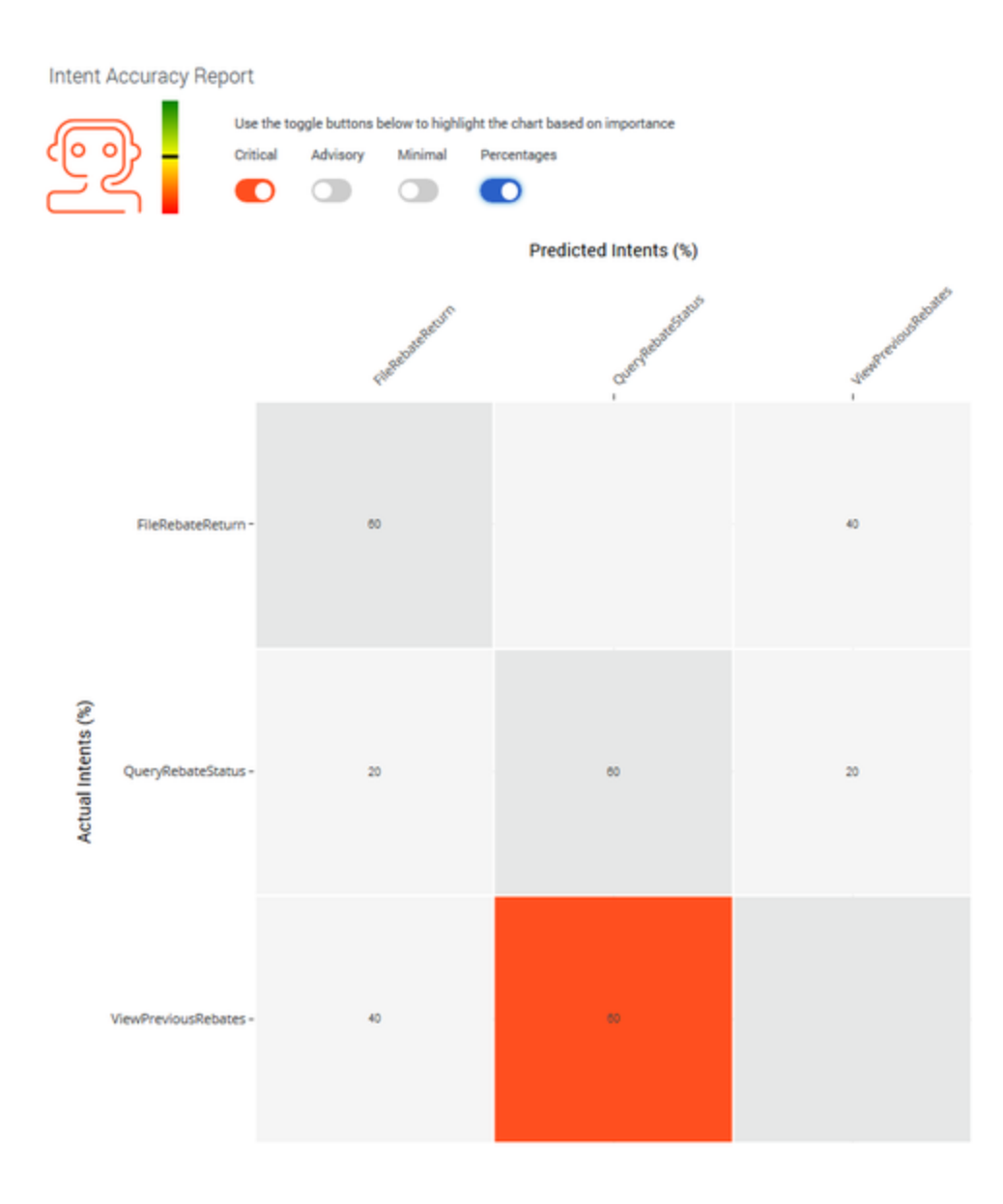

### <span id="page-5-0"></span>How to improve the Intent Accuracy Report

If your intent accuracy report shows that you may need to make improvements by showing **Critical** or **Advisory** intents, you can try these top tips:

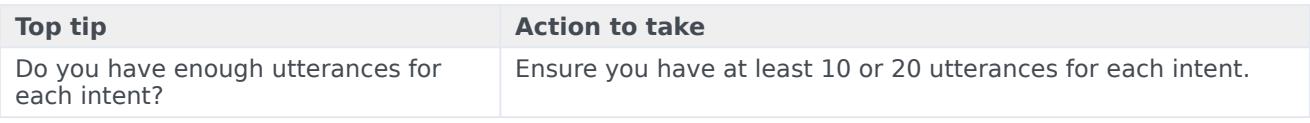

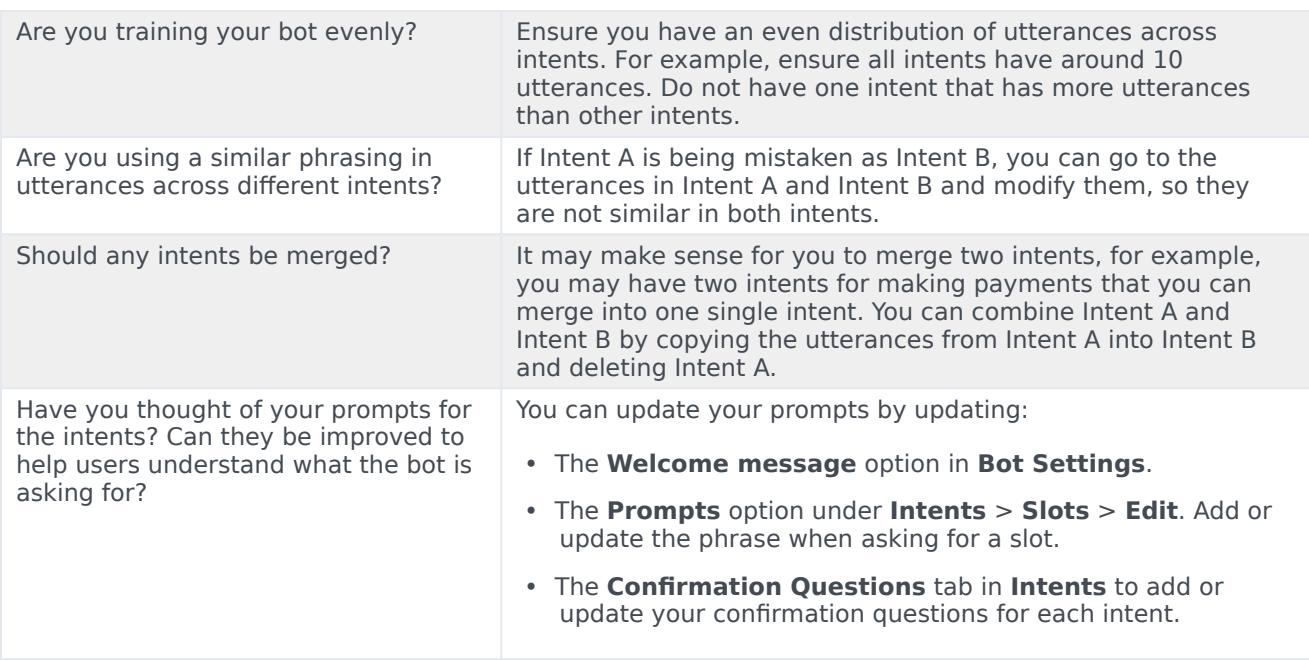